# **Prenax** *Online*

PRENAX®

### Snabbguide

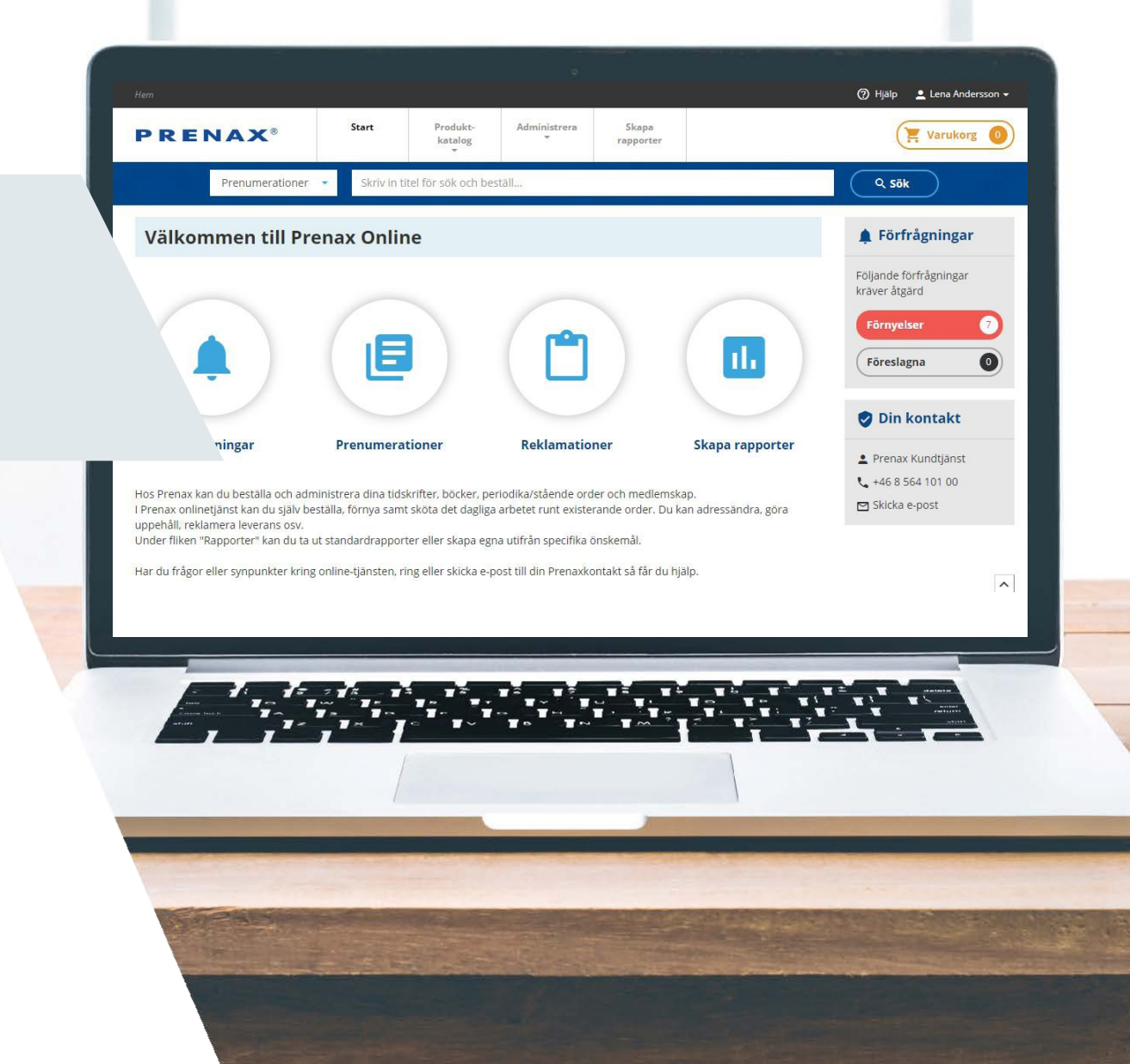

# **Prenax** *Online*

- 1. Logga In
- 2. Startsidan
- 3. Beställa Prenumerationer
- 4. Hantera dina Prenumerationer
- 5. Förnyelser
- 6. Bekräfta Varukorg
- 7. Hantera Reklamationer
- 8. Skapa Rapporter

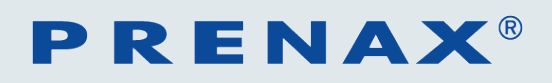

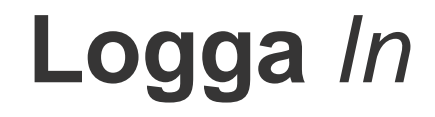

#### **http://www.prenax.se/login/**

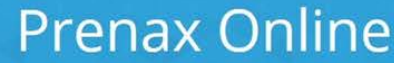

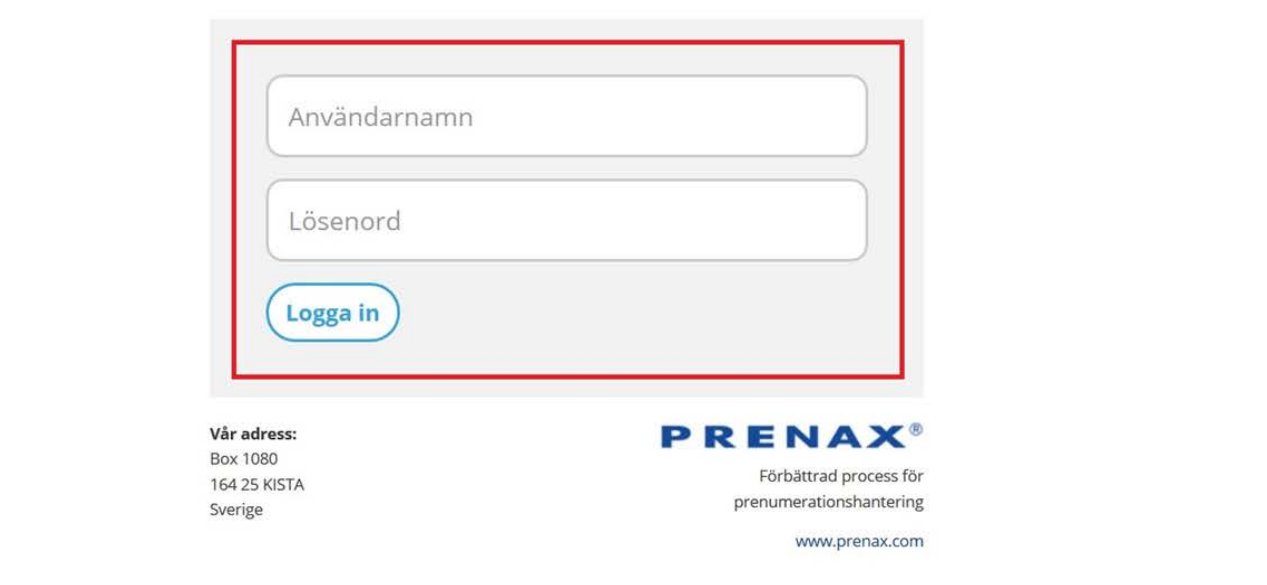

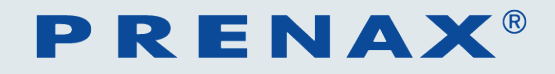

### **Start***sidan*

**Växla konto & byt Steg för steg-guide inställningar C** Förnamn Efternamn **1** Hjälp Start Produkt-Administrera Skapa **PRENAX® Meny**Varukorg  $\equiv$ katalog rapporter Skriv in titel för sök och beställ... Prenumerationer Q Sök Välkommen till Prenax Online Förfrågningar Följande förfrågningar kräver åtgärd  $\bullet$ Förnyelser 18  $\left| \mathbf{u} \right|$  $\bullet$ Föreslagna Din kontakt Förfrågningar **Reklamationer Skapa rapporter Prenumerationer** Prenax Kundtjänst  $\frac{1}{2}$  +46 8 564 101 00 **Genväg till huvudfunktioner** Skicka e-post

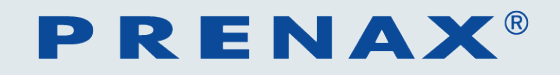

# **Beställa** *Prenumerationer*

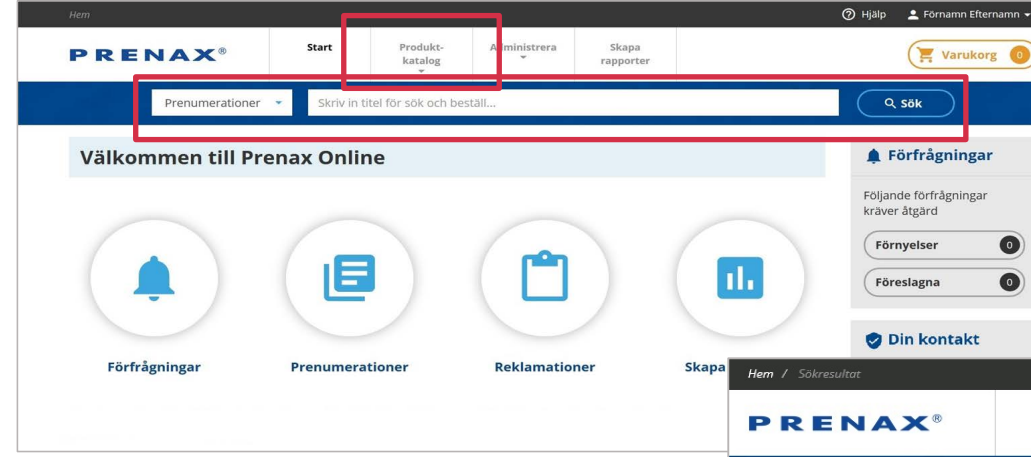

**För att beställa, gå in under menyval Produktkatalog eller sök direkt i produktkatalogen via blå banner**

**PRENAX®** 

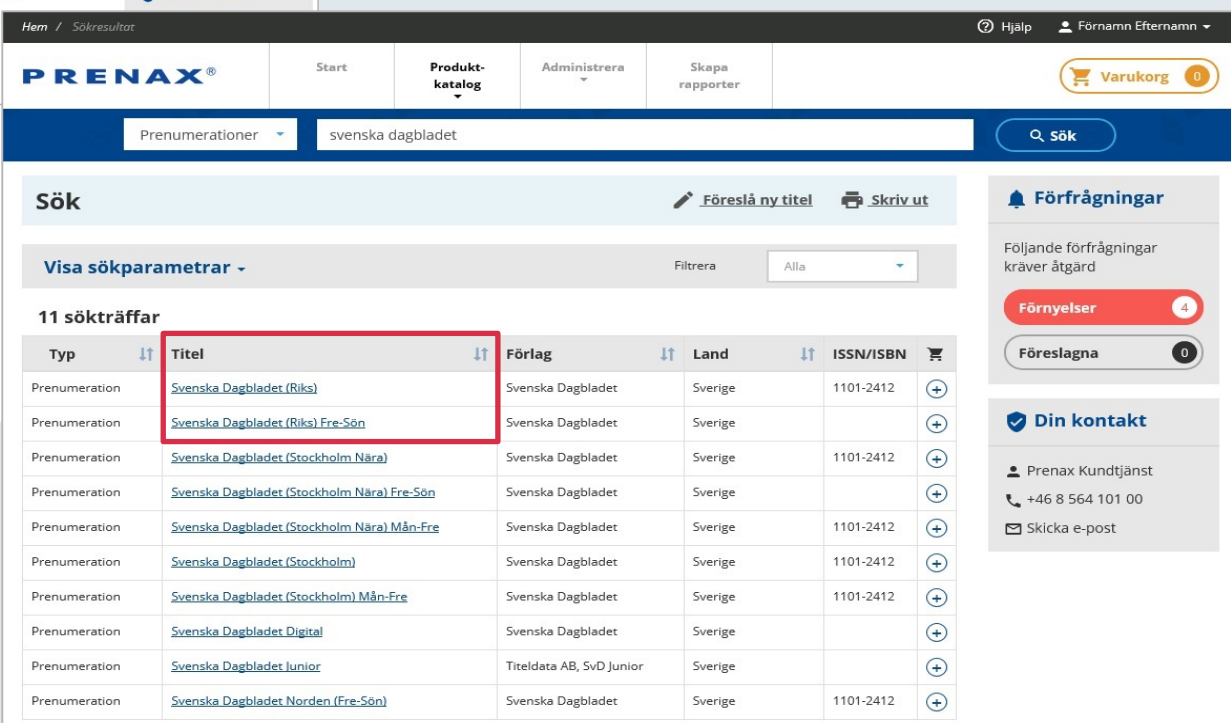

**Klicka på titeln för att se information om produkten**

# **Beställa** *Prenumerationer*

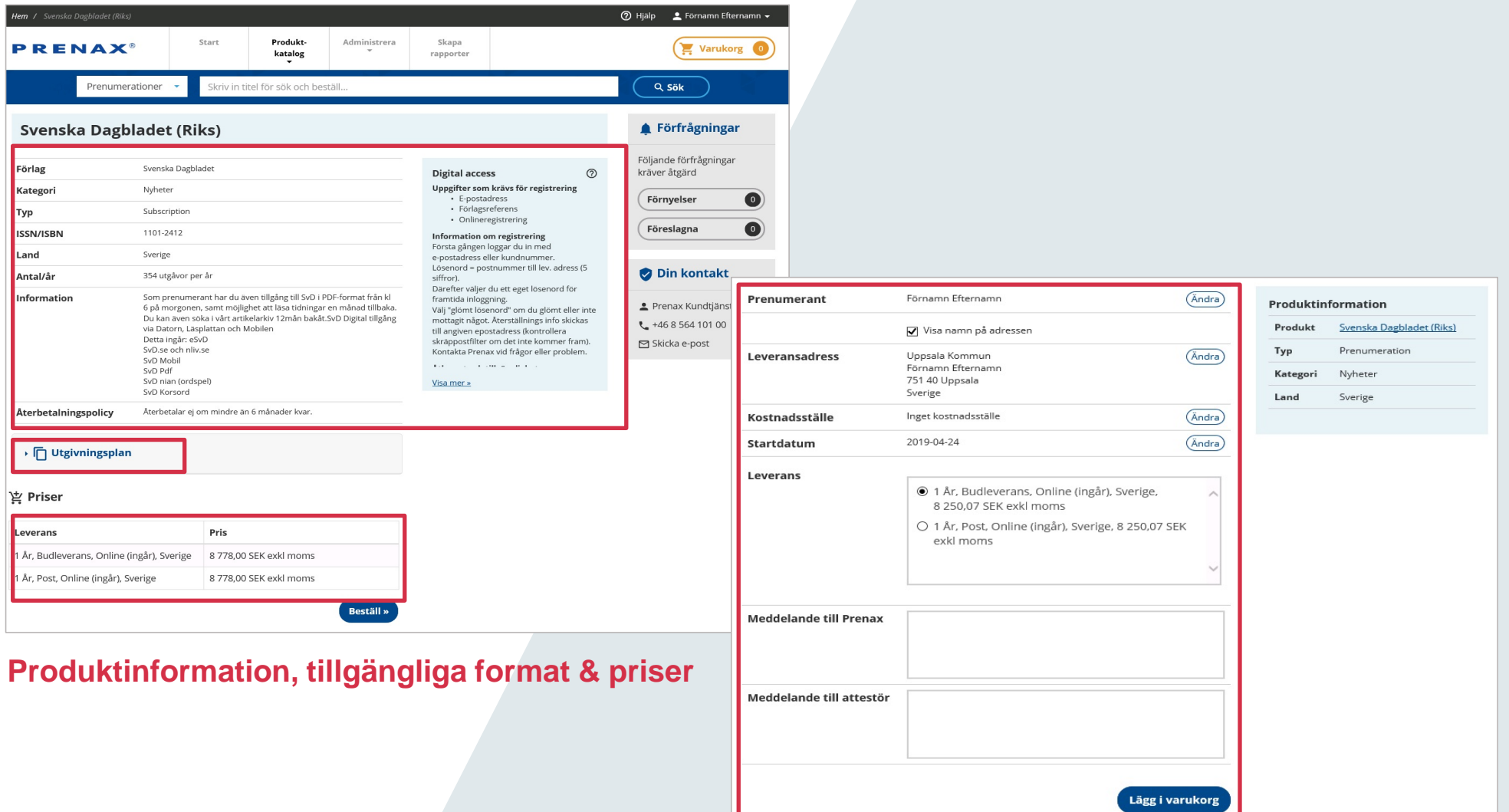

**Ange mottagare, leveransadress, kostnadsställe etc.**

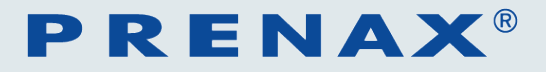

# **Hantera** *dina Prenumerationer*

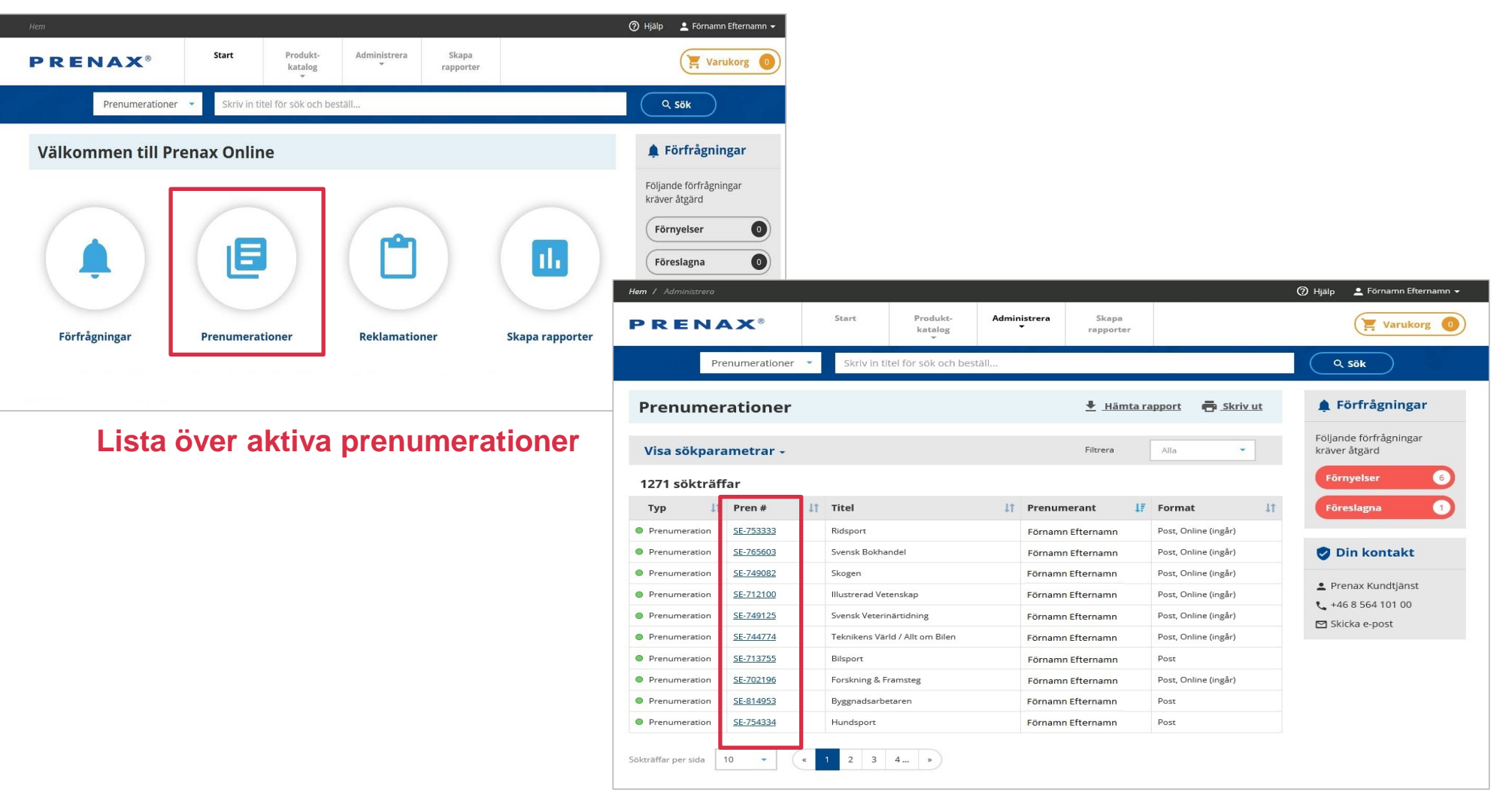

**Klicka på SE-numret för att se detaljer, ändra eller reklamera prenumeration** 

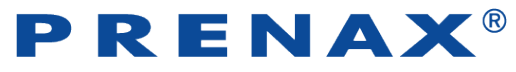

### **Hantera** *dina Prenumerationer*

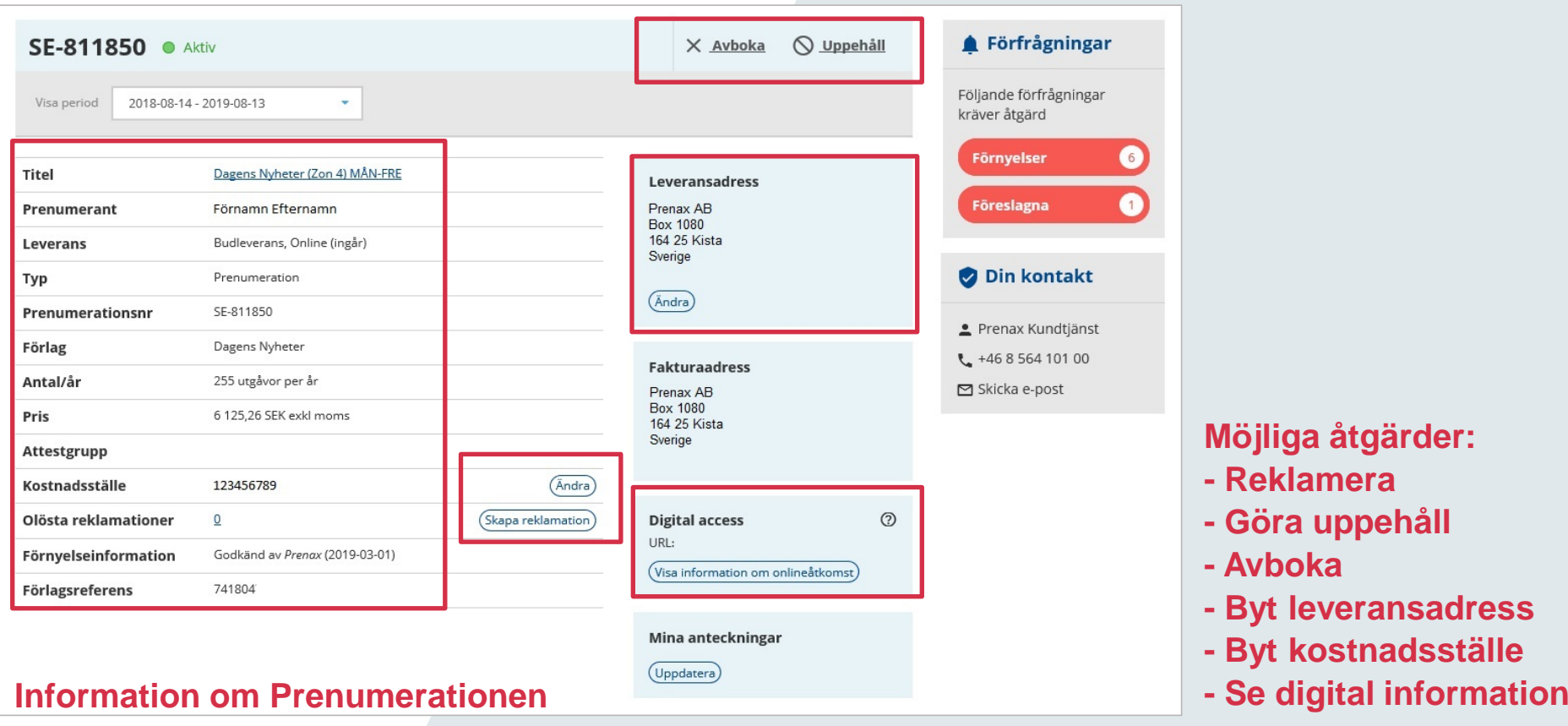

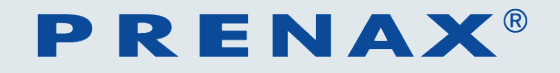

# **Förnyelser**

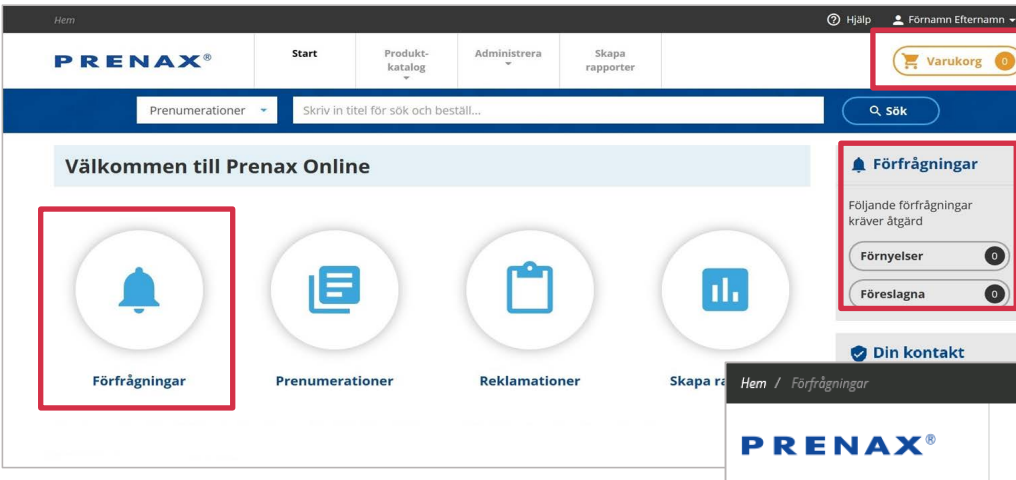

**Dina utestående förfrågningar**

**Nybeställningar och godkända förnyelser placeras i din varukorg för godkännande**

#### **Godkänn eller neka dina förnyelser**

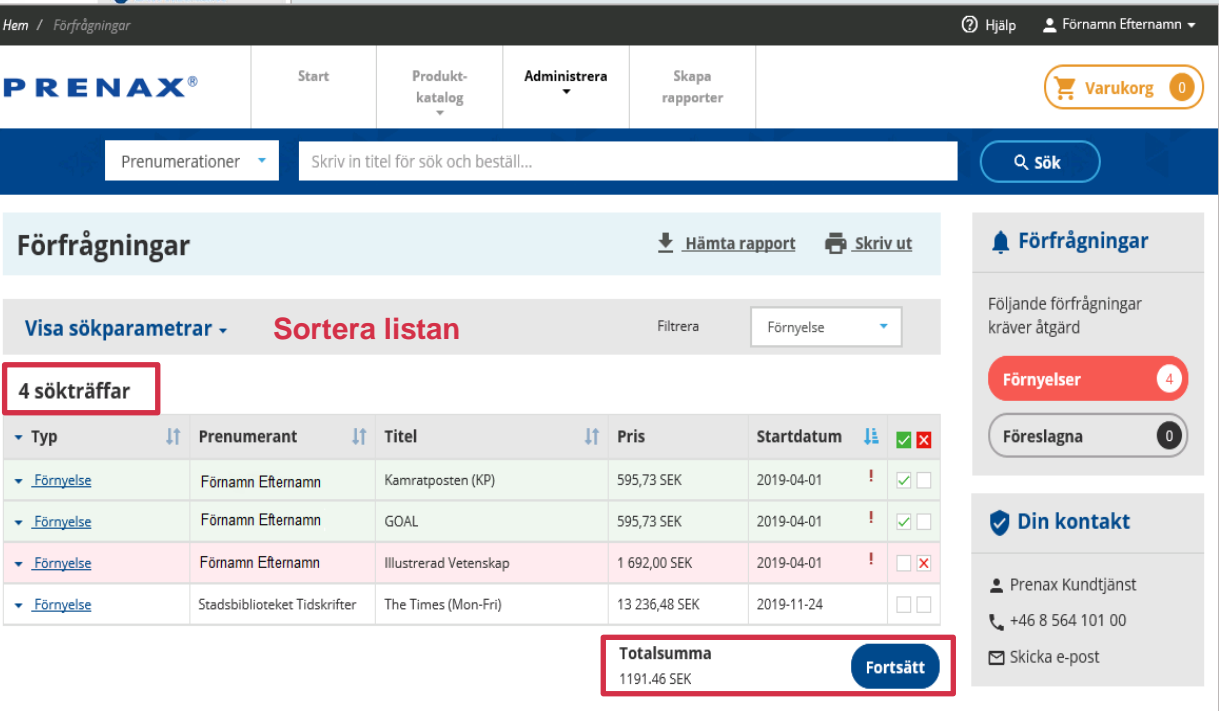

**Här visas en summering av dina markerade order**

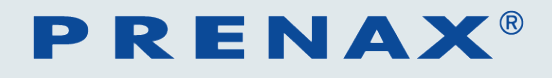

# **Bekräfta** *Varukorg*

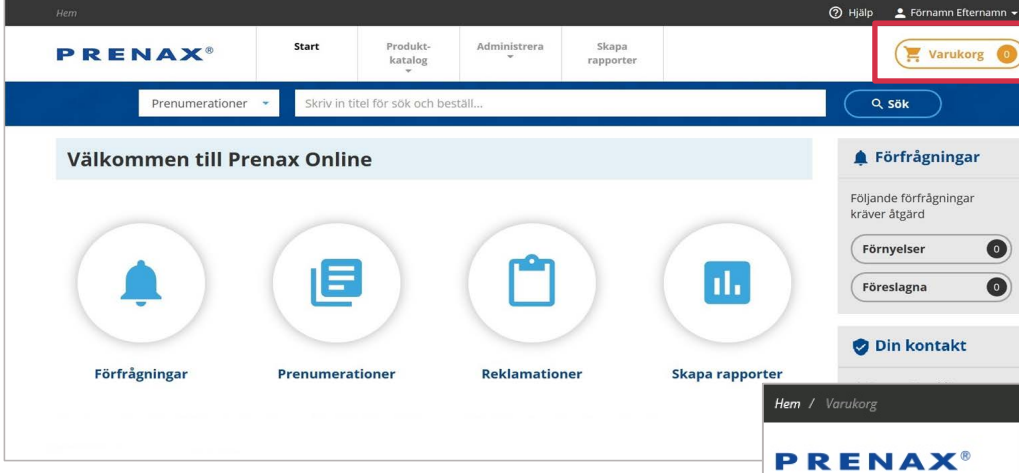

#### **Nybeställningar och godkända förnyelser placeras i din varukorg för godkännande**

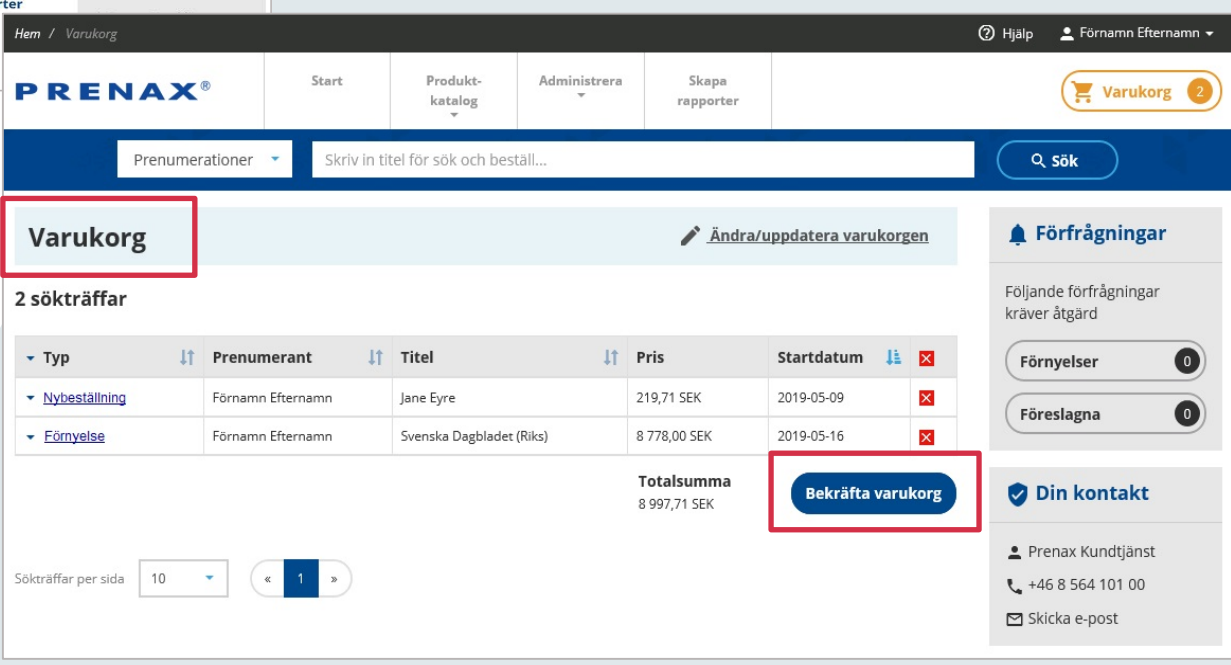

**Bekräfta varukorgen för att skicka din order**

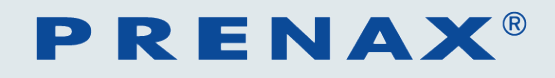

# **Hantera** *Reklamationer*

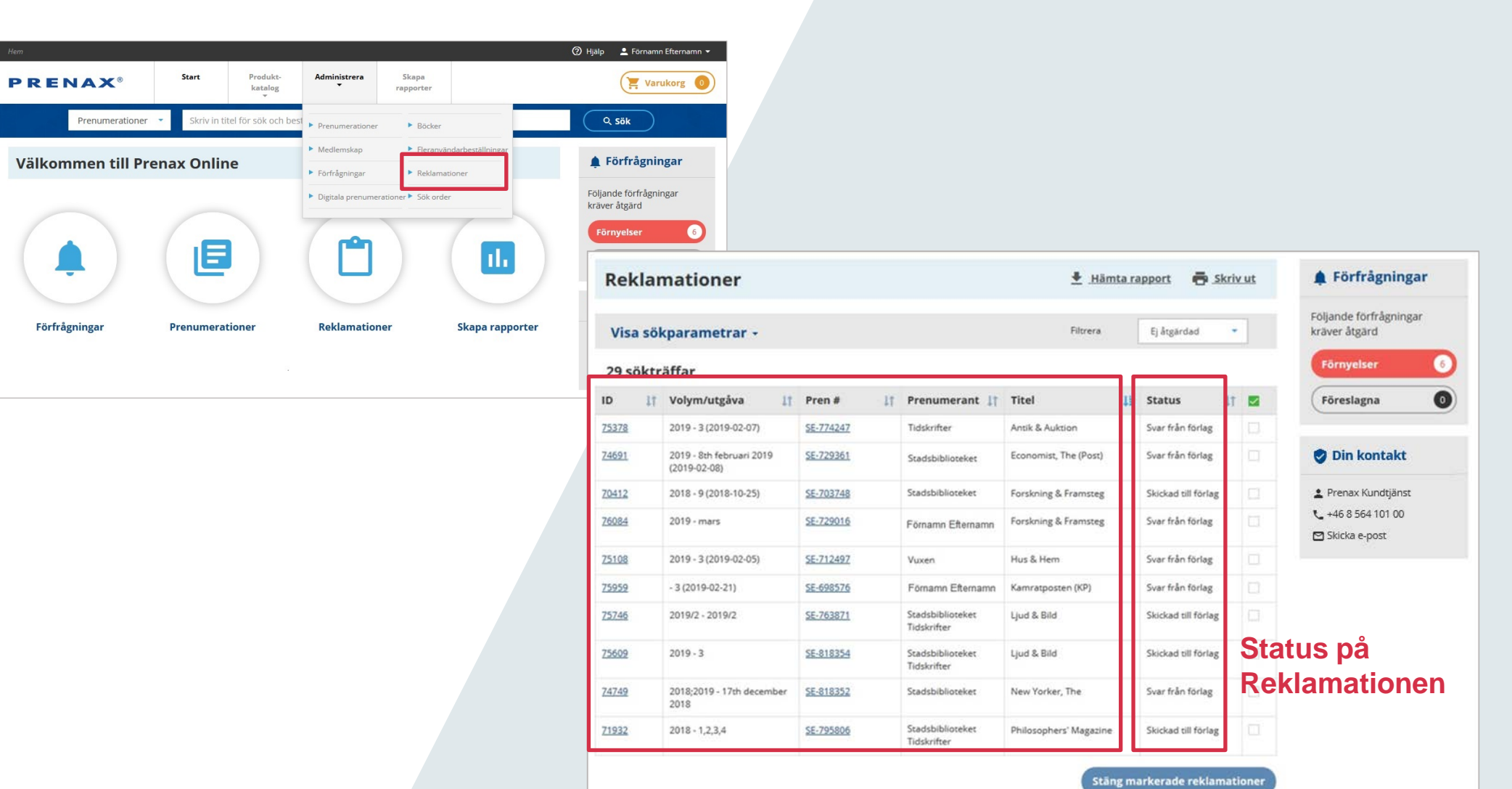

#### **Reklamationsdetaljer**

### **PRENAX**®

# **Skapa** *Rapporter*

#### **Öppna Excelfilen för att se önskad rapport**

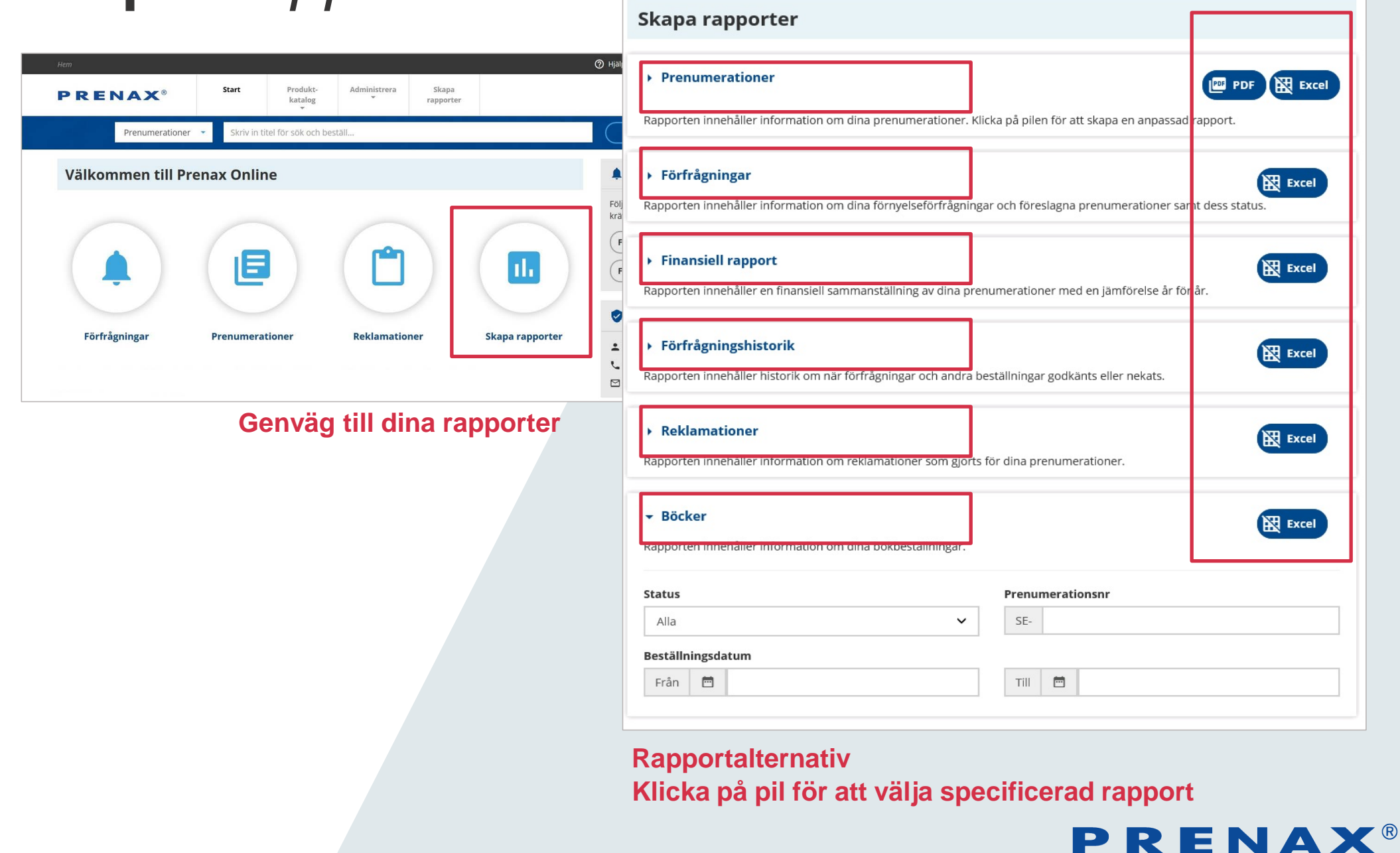

# **Skapa** *Rapporter*

#### **Exempel på rapport: Finansiell rapport (visar de senaste 4 åren)**

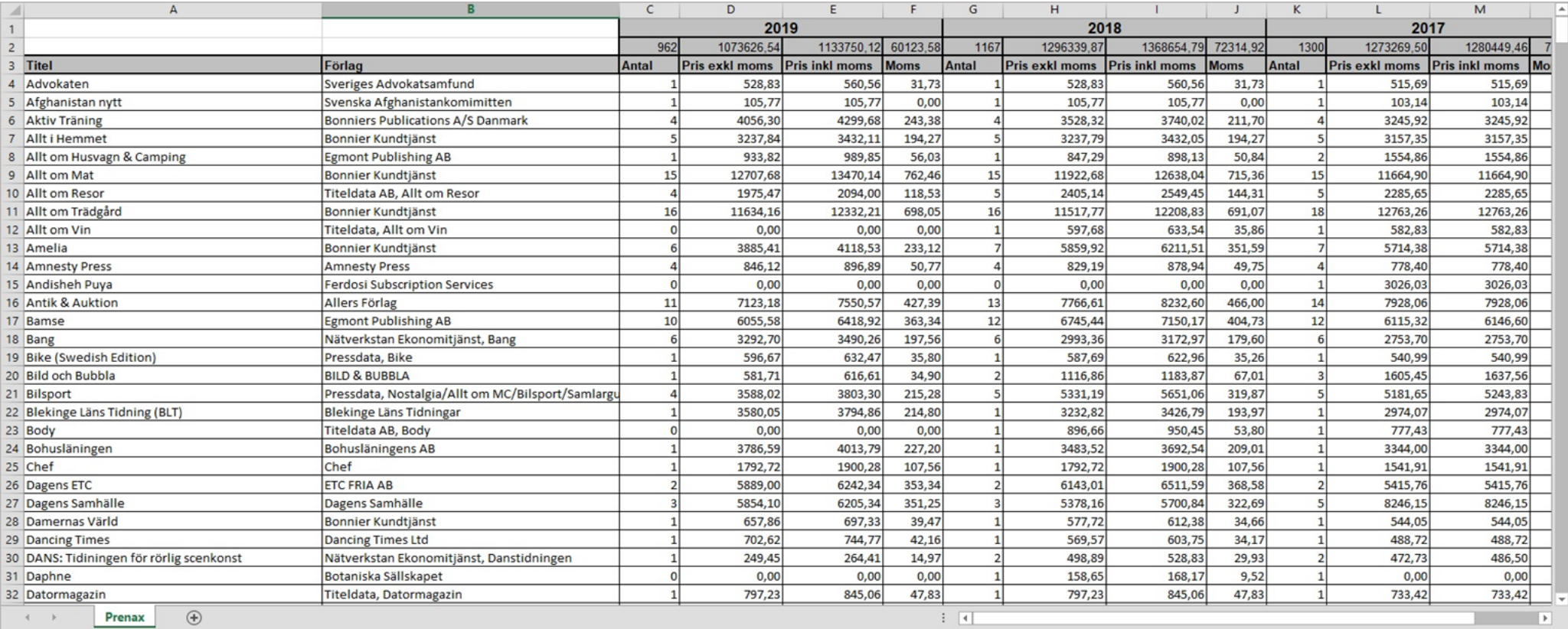

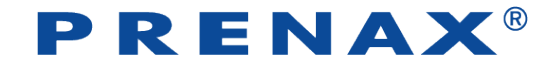